<span id="page-0-0"></span>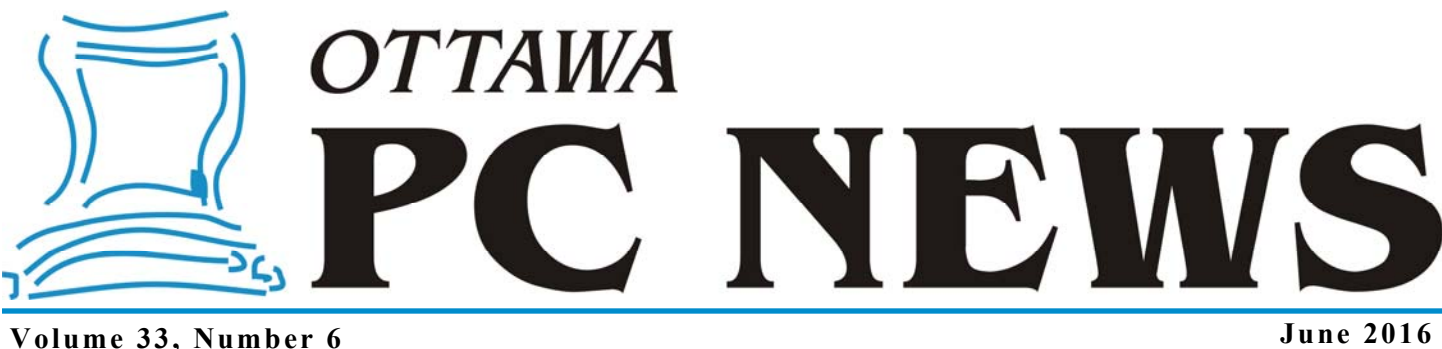

## **ARTICLE**

# **Pushing Back on Windows 10 Updates** *by Alan German*

 $\sum$  ne of the "problems" that many<br>users – me included! – have with<br>with a new state of much and the problem of the state of the state of the state of the state of the state of the state of the state of the state of the users – me included! – have with Windows 10 is Redmond's insistence on pushing updates. Windows Update wants to download and install updates as soon as they become available, and will move to restart the system whenever this is called for by the update process. This can be everything from a minor irritation, to actually costing some users time and money.

Perhaps, I don't want to wait while Windows completes an update before I turn off my machine, or maybe I don't want the computer to restart right now. And, it may well be that I don't want to download 300+ MB of files on the Internet connection that I am currently using perhaps I don't have access to a superfast, unlimited data connection.

Also, pushing updates is completely unnecessary. Updates to previous versions of Windows worked just fine – with user -defined options on how and when updates were delivered. While Redmond wants Windows 10 users to have an upto-date and hence secure system, it ought to be possible to temper this by making pushed updates the default, while allowing more discriminating users some flexibility in the update process.

But, are we really stuck with Microsoft's default setup? Well, not necessarily. There are a couple of things mere mortals can do to tweak the update process more to their liking.

The first option is to restrict when Windows 10 is allowed to restart following the installation of updates. This is readily achieved by a Windows Update setting. Navigate to Settings – Update  $\&$ Security – Windows Update – Advanced Options. In the drop-down menu for "Choose how updates are installed", the default setting is "Automatic (recommended)". Click on the down arrow and change this to "Notify to schedule restart". Now, if Windows Update wants to reboot the machine it will prompt you to schedule the restart. You can choose a date and time that is convenient to you – including restart now.

Another thing that some users will be able to do is to completely stop updates being pushed. However, this option is only available to those using a Wi-Fi connection, it won't work if you are using a wired connection to the Internet.

The trick is to tell Windows that you are using a metered connection. (Note that you don't have to actually be on a metered connection; you just need to tell Windows 10 that this is the case!) This implies that you have limited download data transfer capabilities, usually in the form of a data cap. Such systems typically apply – frequently expensive – overage charges for downloads above a specified monthly quota.

 The downside to setting the system as a metered connection is that (a) updates are no longer automatic (but that's precisely what you are trying to avoid!), and (b) Windows won't tell you that updates are available so it's up to you to go looking for them.

However, if this system suits your specific needs, the process of establishing a metered connection is as follows. Firstly, you need to be logged in to an Administrator's account (otherwise the required control will be greyed out.)

Now, navigate to Settings – Network  $\&$ Internet – Wi-Fi – Advanced options. Slide the control to "Set as metered connection" to On.

If you adopt these procedures, the Windows Update process is now effectively manual. However, it may not be obvious how to run Windows Update manually. The trick is to type Windows Update in the search box which will allow you to select "Check for updates". However, there's an easier way.

Navigate to Settings – Update & Security. Now right-click on the "Windows Update" menu item highlighted in blue on the left side of the window (Figure 1). Left-click on the "Pin to Start" pop-up and then click on Yes on the next pop-up window to allow a tile to be pinned to the Start Menu.

Position the new tile as you desire on the Start Menu (Figure 2). Now, you can run the update process any time you wish simply by clicking on the shiny, new, Windows Update tile.

*[\(Continued on page 6\)](#page-5-0)* 

### **Inside this issue:**

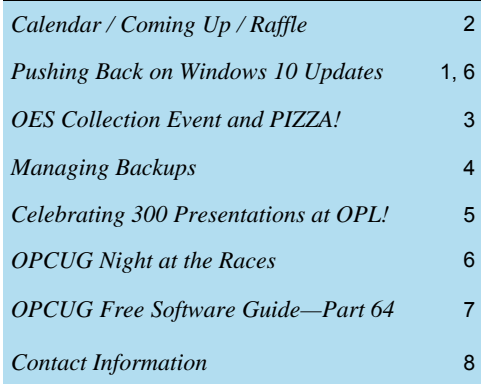

**ANNUAL Pizza & eWaste Event: WEDNESDAY, June 8th, 2016** 

# <span id="page-1-0"></span>**June Raffle**

**F** or the June raffle, we have the **Delux Q12 Wireless Bluetooth Speaker** which provides superior sound quality to your Bluetooth connected phone, tablet or PC. Featuring a built-in lithium battery, the Q12 also doubles as a hands -free telephone when connected to your phone. Available in black or white.

Tickets are \$1 for one, \$2 for three or \$5 for ten.

# **Coming Up…**

### **Wednesday June 8th, 2016**

Annual Pizza Night and OES eWaste event *[\(details next page\)](#page-2-0)*

**Speaker**: Nina Digioacchino, OES **Topic**: Responsible Electronic Waste Recycling

Nina Digioacchino will discuss various aspects of electronic waste recycling including the rationale behind recycling, recycling program background, the role of the OES (Ontario Electronics Stewardship), the EPRA (Electronic Products Recycling Association), Responsible Recycling, OES Guiding Principles, Program Funding, eWaste End of Life Cycle, the program's effectiveness, what you can do and closing the loop, OES partners, working with OES and educational support.

### *We will have a second speaker:*

**Speaker**: Alan German, OPCUG **Topic**: Securely erasing a hard drive for disposal

If you have an old computer that is no longer of any use, you will no doubt be thinking of sending it to a recycler. Typically, they will shred the hardware so none of the components will be able to be reused. But, do you want to guarantee that none of your personal information stored on the machine's hard drive is accessible before you hand it over for disposal? If so, you need to securely erase the contents of the hard drive - and this means using some special software. In this session, we will take a look at software for erasing external drives, and bootable media that will enable deletion of the contents of a hard drive in an obsolete machine on which Windows is installed.

*This will be the last meeting and newsletter until September. Have a great summer!* 

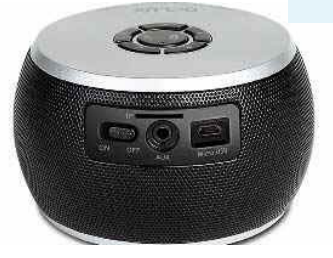

### **Wednesday September 14th, 2016**

Speaker: Chris Taylor, OPCUG President Topic: Windows 10: One Year Out

Now that Windows 10 has been out for a little over a year, this is an opportunity to look at how it has matured. Chris will look at the changes that have taken place since the Windows 10 release last July. Microsoft's new web browser - Edge - will be examined to see how it stacks up against the competition. As time runs short for the free upgrade from Windows 7 and 8.1, Chris will look at how people should decide if Windows 10 is right for them.

### **Wednesday, November 9th, 2016**

Speaker: Doug Gray, Ottawa Branch, Ontario Genealogical Society Topic: An Introduction to Genealogy - Exploring Current Techniques, Key Tools, and Resources

Genealogy is the study of families by establishing a Pedigree from the extraction and weighing of evidence from valid sources, tracing their lineages and history. Doug Gray, Chair of the Ottawa Branch, Ontario Genealogical Society, will briefly discuss the basics of Genealogy, the key software tools, techniques, and will outline the vast resources available on the internet and in the Ottawa area in pursuit of this popular hobby. This is a hobby in which one could just consider the basics or could get quite involved identifying numerous generations, finding and corresponding with distant living relations in the process.

*For details on these and other meetings, visit http://opcug.ca and click on the MEETINGS button.*

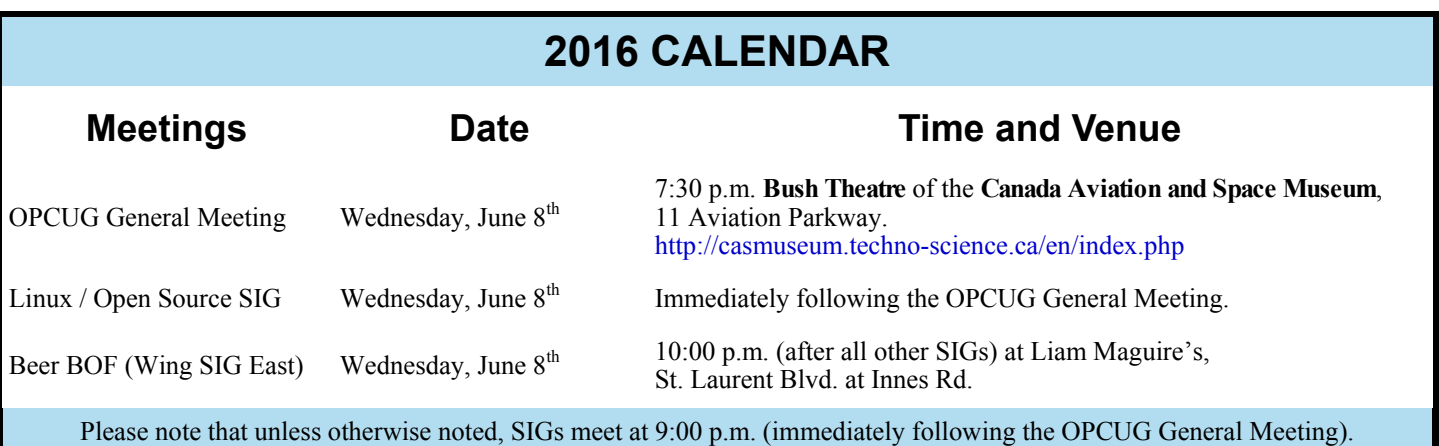

**Gail Eagen** won the evening's raffle prize and took home an iCan wheeled Laptop Bag.

### **Page 3**

## **OES Collection Event**

<span id="page-2-0"></span>F or our June meeting, the OPCUG will have its<br>4th annual eWaste collection event at the Canada Aviation and Space Museum, 11 Aviation<br>Reclause Museum, 11 Aviation 4th annual eWaste collection event at the Canada Aviation and Space Museum, 11 Aviation Parkway, in association with the Ontario Electronic Stewardship (OES). Items will be taken to the processing plant and properly disposed of safely and responsibly with respect to OES guidelines. Everyone is invited to rid their homes of items no longer needed.

The drop off zone is under the tent, at the left of the entrance of the museum,. There is plenty of parking near the tent, please do not block the driveway of the museum. Let us know if you need some assistance, we will have many volunteers happy to help you.

The EOS will collect the eWaste for recycling. There will be some revenue generated per metric tonne of items accepted for disposal - so the big old heavy TVs and such are happily taken away.

In parallel to the eWaste collection, the OPCUG will hold its pizza night including drinks and Tim Bits, all free for all it's members.

Afterwards, you are invited to our regular meetings at 7:30pm into the museum, which is open to all as always. The presentations will be about "Responsible Electronic Waste Recycling" by Nina Digioacchino and "Securely erasing a hard drive for disposal" by Alan German. Please check out our meetings web page or our Facebook page for more information.

The OPCUG thanks the museum for the permission to hold the event.

For more information please check the web page at: http://opcug.ca/public/history/eWaste/2016/eWaste.html.

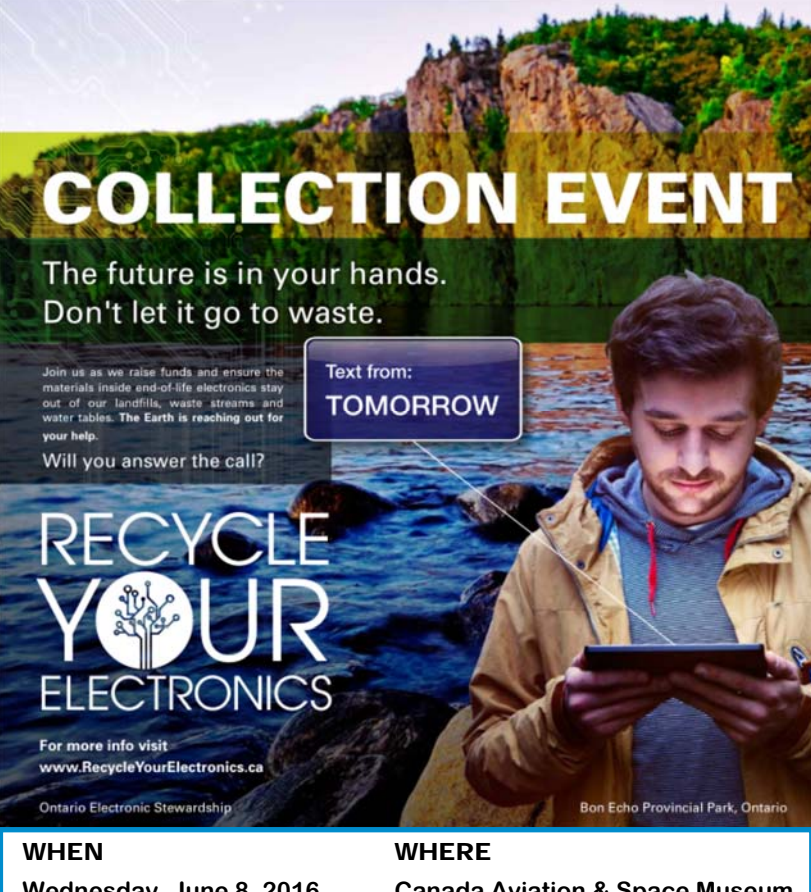

Wednesday, June 8, 2016 Canada Aviation & Space Museum,<br>17:30–19:00 **Canada Aviation Parkway. Ottawa. ON** 11 Aviation Parkway, Ottawa, ON

### **Windows 10 Free Upgrade**

*by Chris Taylor* 

indows 10 was released last July 29<sup>th</sup> and Microsoft stated that it would be a free upgrade for a year. Giving it away certainly seemed to spur people to upgrade. As of the start of May of this year, there are over 300 million devices running Windows 10. Note the

**Windows 10** 

term "devices". This includes not only desktops, laptops, & tablets, but also millions of Xbox One consoles, some number of Windows Phones, and possibly a handful of Surface Hubs and HoloLenses.

I always suspected that Microsoft, on July  $30<sup>th</sup>$  of this year, would state that the upgrade from Windows 7/8.1 would remain free forever. I thought they wouldn't make such an announcement until after July 29th because they want to keep the pressure on for people to upgrade. After July 29th, there will be diminishing returns; people who have not upgraded by then are probably resistant to upgrade anyhow. It would cost Microsoft little to keep the upgrade free.

But according to a May 5<sup>th</sup> posting on the Windows Blog at Microsoft, "The free upgrade offer to Windows 10 was a first for Microsoft, helping people upgrade faster than ever before. And time is running out. The free upgrade offer will end on July 29 and we want to make sure you don't miss out. After July  $29<sup>th</sup>$ , you'll be able to continue to get Windows 10 on a new device, or purchase a full version of Windows 10 Home for \$119.

You can read the full posting at http://tinyurl.com/hfmc9lt

I would not be surprised if Microsoft changes the story after July  $29<sup>th</sup>$ , but at least for now, the official story is that the free upgrades end on that day.

## **ARTICLE**

### <span id="page-3-0"></span>**Managing Backups**  *by Chris Taylor*

t the May 11th *Q&A session*, a member had a problem.<br>She was using *NTI Backup Now EZ* with and was get-<br>ting warnings that the USB backup drive was almost full.<br>She was detailed in the delate all time and She was using *NTI Backup Now EZ* with and was get-She wondered if she should just delete all files on the drive and start over.

We plugged in the drive and found one folder was using about 90% of the space on the drive, so we had found where the backup files were stored. The first file in the directory was named something like *!!Dont delete files in this directory.txt*. We loaded the file into a text editor and it said not to just delete the files as it could cause the backup to fail.

The conclusion was that there must be somewhere within the program for managing the backups, deleting some to make room for more.

After the meeting, I found the following on the NTI web site under *Frequently Asked Questions*, "Backup Now EZ runs an initial full backup for the baseline backup and then runs incremental backups. Because of this if you delete any backup files; you need to delete them all. When you do that, the next time the backup runs it will create a new full baseline backup followed by more incremental backups. If you have enough space, you can rename the backup folder, run the backup to create the new baseline backup and then delete the old, renamed backup folder."

This makes sense, but points out a very important fact - you really have to understand how your backup program operates to get the most out of it. Because the backup drive is almost full, the only real option for this person is to delete the entire folder and start over fresh. If she only wants backup for disaster recovery, this is fine. Once the space is freed up on the backup drive and a new backup is run, she will be back to where she can recover everything to that point in time.

However, since all backups taken to that date will be deleted, she loses the ability to (for example) recover a single file or folder that got modified or accidentally deleted last week. In my 35+ year of computing, I have needed disaster recovery exactly once. But I have gone to my backups to recover individual files a dozen times or more. And frequently it was for something like, "I want to recover *ImportantPhoto.JPG* as it existed three days ago."

Many backup programs include a feature to manage the backup files and automatically free up space for new backups. EaseUS Todo Backup (my current choice for backup), has an *Image Reserve Strategy*, which allows you to specify things like "I will preserve no more than *xx* days", or "I will preserve the last *xx* backups." For example, you could specify that you want to preserve no more than 31 days. With a configuration set to run nightly incremental backups, the program will create a full backup followed by 30 days of incrementals. Then it creates a new full backup followed by 30 days of incrementals based on the new full backup. Only then will it delete the oldest backup set (the initial full and associated 30 incremental backups) and create a new full backup. This sequence continues, ensuring you always have *at least* the last 31 days of data available for recovery.

The decision on how to configure the *Image Reserve Strategy* depends on your needs and the amount of space available on the backup drive. I suggest running a full backup, followed by at least a few days of incrementals. You can then make an educated guess at how much space is going to be required and configure the number of days to preserve backups.

A final note of caution – remember that you don't create backups for the sake of creating backups. You do so in order to be able to recover. Always, always, always, make sure you are able to recover in the event of a problem.

For individual files or folders, this is pretty easy to test. Select a data file or folder that has been around for a while and therefore should be in your backup set. Move it to another location. In your backup program, tell the program to recover the file or folder. After recovery, compare the file or folder with the copy you moved elsewhere. If they match, you are good to go. If not, you have your originals you copied elsewhere that you can get back. Then make sure you solve whatever the problem is that prevented the recovery!

Testing a full recovery is not quite so easy. Although the recovery process *should* work, I hate to recommend anyone blow away their operating system, programs & data and *then* test to see if their backups have been working.

But there are some things you can test. Remember, in a disaster situation, you could be faced with replacing a dead hard drive. So you could be starting with a computer that has no operating system. All backup programs that allow you to image the entire drive will allow you to create bootable recovery media – either an optical disc or flash drive. So make sure you create that recovery media *before* you need it and make sure you can successfully start your computer from the recovery media. When the recovery media starts your computer, test that your backup program on the recovery media loads properly and can access your backup files. Although I don't really recommend that you test a full restore of your entire system, you can try recovering a file or folder just to be sure things are working properly.

 $\leftrightarrow$ 

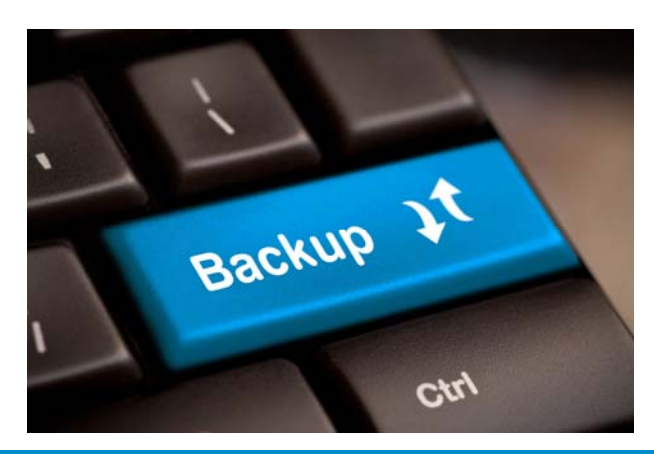

## **Celebrating 300 Presentations at OPL**

# <span id="page-4-0"></span>**OPCUG at the Ottawa Public Library**

On April 26<sup>th</sup>, Elizabeth Thornley, Manager of Program Development at the Ottawa Public Library (OPL) honoured the OPCUG with a small ceremony at the start of the  $300<sup>th</sup>$  presentation the OPCUG has given at the OPL.

In addition to a speech she wrote, Elizabeth read out the following note.

### *Dear Chris*

*On behalf of the Ottawa Public Library and our customers, I would like to thank you and the members of the Ottawa PC Users' Group on the occasion of this 300th program offered at the Library. This milestone is all the more extraordinary given that you yourself have offered 253 of those programs.* 

*Your personal dedication and the strong commitment of your team is an outstanding example of the value of community engagement. Ottawa is a more educated and knowledgeable city because of the useful and highly regarded technology based programs you have presented since 2008.* 

*Congratulations on your great work and thank you for your ongoing support of programming at the Ottawa Public Library.* 

Dear Chies, On behalf of the I Haus Public Library and our customers, I usued like to the gan our customers, interest and to Vers Group on the occasion of this 300 Congratulations on your great pregram offered at the Library. This engoing export of programming profilm offered in the work extraordinary milestore is all the more where offered at the Other Public Library 253 of those programs Sunique E. Josepheart 253 of these grass and the strong<br>your personal dedication of the strong commitment of your lease is an<br>standing example of the valued community<br>by engagement. Other is more educated by enjoyment. Other is more surround the

april 26, 2016

*Monique E. Désormeaux Deputy CEO /A CEO, Ottawa Public Library* 

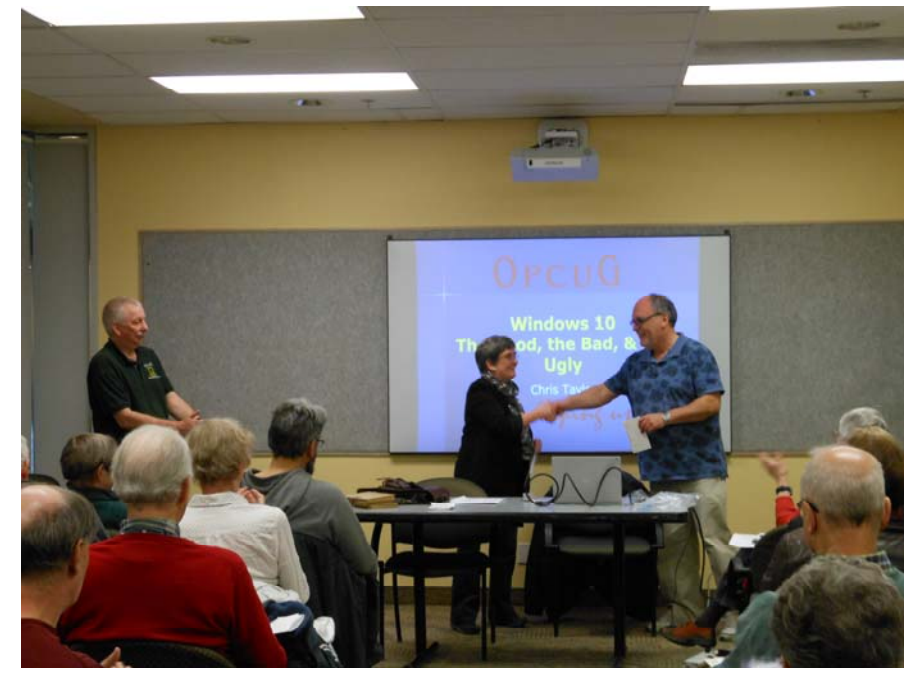

*Elizabeth Thomley thanking Chris Taylor for OPCUG's commitment to OPL* 

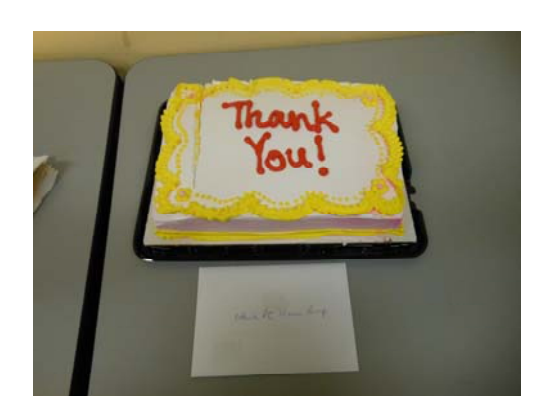

**Volume 33, Number 6** 

### <span id="page-5-0"></span>**Pushing Back…** *[Continued from page 1](#page-0-0)*

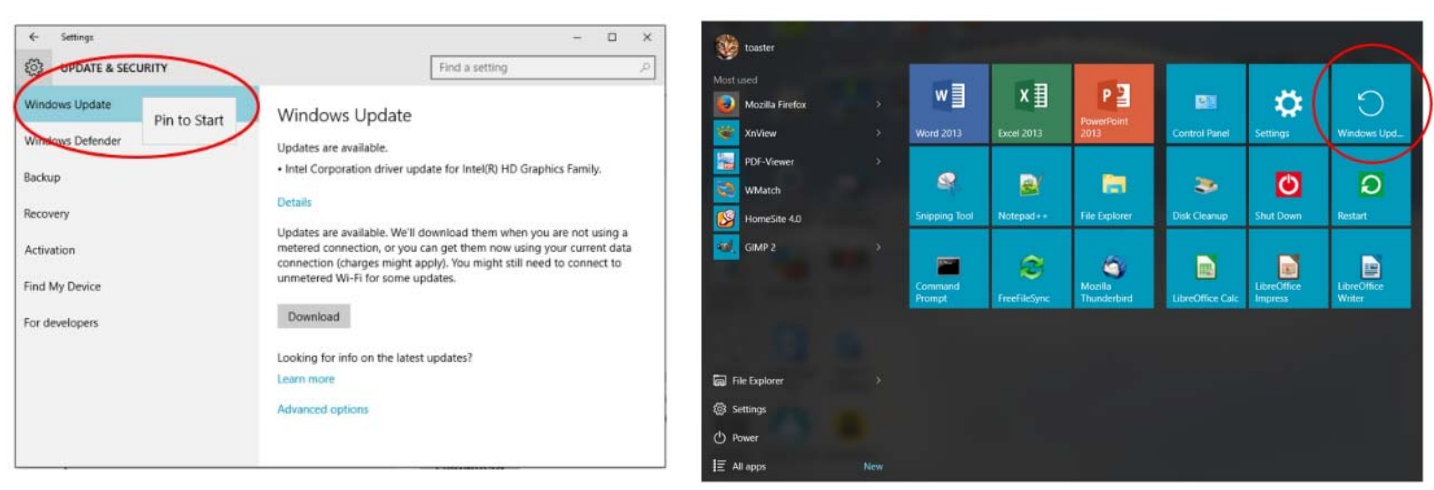

*Figure 1 Pin "Windows Update" to the Start Menu Figure 2 "Windows Update" tile on the Start Menu* 

The dining room opens at 17:00 and first post is always 18:30.

### $\leftrightarrow$   $\leftarrow$

### **OPCUG Night at the Races**  he OPCUG is currently exploring the possibility of holding a social evening this autumn at Rideau Carleton Raceway. We have spoken to the marketing folks Rideau Entertainment, and if we can muster a minium group of at least 15 people, we would qualify for their group package promotion. For the value-price of only \$29.99/person (taxes and gratuities included), we would receive reserved seating in the dining room overlooking the racetrack: A Fabulous All-you-can-eat buffet dinner featuring 100 fine food items. A complimentary race program. · A personal welcome by track announcer Norm Borg & special OPCUG Welcome messages on the in-field Tote board. A live race dedicated to the OPCUG. A \$2 wager (To get you in on the racing action!) A \$5 slot voucher for the OLG slots Free coffee or tea Free parking and valet service If you are interested in joining in a fun evening of dining, the thunder of the hooves and the excitement of your horse crossing the finish line, please talk to Jeff Dubois or send an email note to  $pr(\omega)$  opcug.ca expressing your interest in attending. No firm date has been set yet however October is a wonderful month to take in an evening of harness racing on a Thursday or Sunday evening.

**Page 7** 

# <span id="page-6-0"></span>**OPCUG Free Software Guide—Part 64** *Compiled by Alan German*

*and Chris Taylor* 

his guide features an annotated list of free computer<br>programs. The software mentioned has not been re-<br>viewed (except where noted) nor have any tests necessarily<br>heap sortion in the computation of the same proprograms. The software mentioned has not been reviewed (except where noted) nor have any tests necessarily been conducted. Consequently, no guarantees are provided that the individual programs will perform as described. Rather the list of available software is provided for the information of our members who may find one or more of the programs useful.

### **Gpg4win**

Gpg4win enables users to securely send e-mail messages and files with the help of encryption and digital signatures. Encryption protects the contents against an unwanted party reading it. A digital signature makes sure that it was not modified and comes from a specific sender.

Current Release: Version 2.2.4

Web Site: http://www.gpg4win.org/index.html

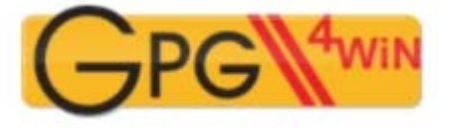

### **PDF Info**

PDF files contain a whole bunch of metadata that are normally inaccessible to the end user. This utility allows you to change a PDF document's properties. You can customize parameters such as the file's author, title, subject, keywords, and even the PDF version.

Web Site: http://tinyurl.com/zs7l6f6

### **Tomahawk**

This is a new kind of music player that invites all your streams, downloads, cloud music storage, playlists, radio stations and friends to the same party. It's about time they all mingle! Tomahawk is totally free and open-source. Web Site: https://www.tomahawk-player.org/

### **CloneApp**

A fresh re-install of Windows makes the OS much faster but means that you lose all your program settings. CloneApp will backup all your settings from Windows' directories and the registry – but, only those you really need. Current Release: Version 1.06.400 Web Site: http://www.mirinsoft.com/

### **SystemSpec**

A utility that will give you complete system information for your PC. This includes hardware, software and settings such as the computer name, IP address, Windows' version, service pack, and serial number. Current Release: Version 3.08 Web Site: http://www.alexnolan.net/software/sysspec.htm

#### **Google Keep**

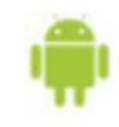

Quickly capture what's on your mind and get a reminder later. Speak a voice memo on the go and have it automatically transcribed. Grab a photo of a poster, receipt or document and easily organize or find it later in a search.

Web Site: http://tinyurl.com/bqshfas

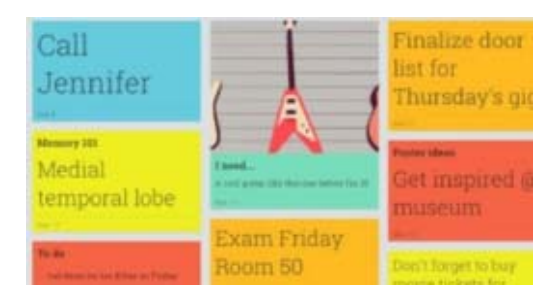

### **BatchPurifier LITE**

This utility will remove metadata from JPEG image files, including Exif, IPTC and XMP data, JPEG comments, and more. Such data include information such as the date and time the photograph was taken; the camera manufacturer, model, and unique serial number; the camera settings, and the location (if the camera is GPS-enabled). Prevent the exposure of this information that may compromise your privacy. Current Release: Version 7.0

Web Site: http://www.digitalconfidence.com/downloads.html

### **FurMark**

This very intensive OpenGL benchmark uses fur rendering algorithms to measure the performance of the graphics card. Fur rendering is especially adapted to overheat the GPU and that's why FurMark is also a perfect stability and stress test tool for the graphics card. Current Release: Version 1.15.1

Web Site: http://www.ozone3d.net/benchmarks/fur/

### **MDB Viewer Plus**

A freeware viewer/editor for opening Microsoft Access MDB and ACCDB database files. The utility provides a free, quick, and easy way to open, view, edit, filter, sort, import to, export from, modify or search Access files. Current Release: Version 2.50 Web Site: http://tinyurl.com/3h3w77

#### **Synfig Studio**

This open-source 2-D animation software will let you create film-quality animation using vector and bitmap artwork. It eliminates the need to create animation frame-by frame Current Release: Version 1.0 Web Site: http://www.synfig.org/cms/

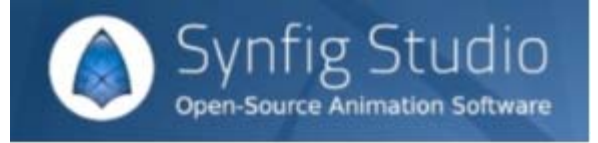

# **OTTAWA PC NEW S**

<span id="page-7-0"></span>**Ottawa PC News** is the newsletter of the Ottawa PC Users' Group (OPCUG), and is published monthly except in July and August. The opinions expressed in this newsletter may not necessarily represent the views of the club or its members.

Member participation is encouraged. If you would like to contribute an article to Ottawa PC News, please submit it to the newsletter editor (contact info below). Deadline for submissions is three Sundays before the next General Meeting.

### **Group Meetings**

OPCUG meets on the second Wednesday in the month, except July and August, in the **Bush Theatre** of the **Canada Aviation and Space Museum**, 11 Aviation Parkway, Ottawa. http://casmuseum.techno-science.ca/en/index.php

Meetings are 7:30–9:00 p.m. and Special Interest Groups (SIGs) go until 10 p.m.

Parking is available at the museum for a flat fee of \$3 after 5pm. Limited street parking is available for free. Details at http://opcug.ca/public/regmtg.htm

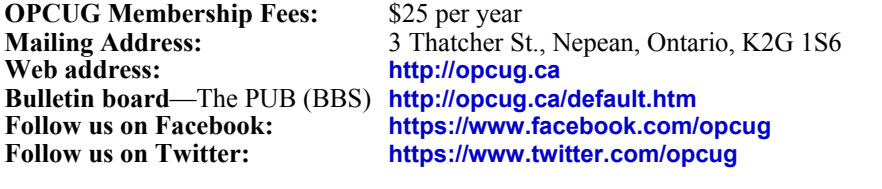

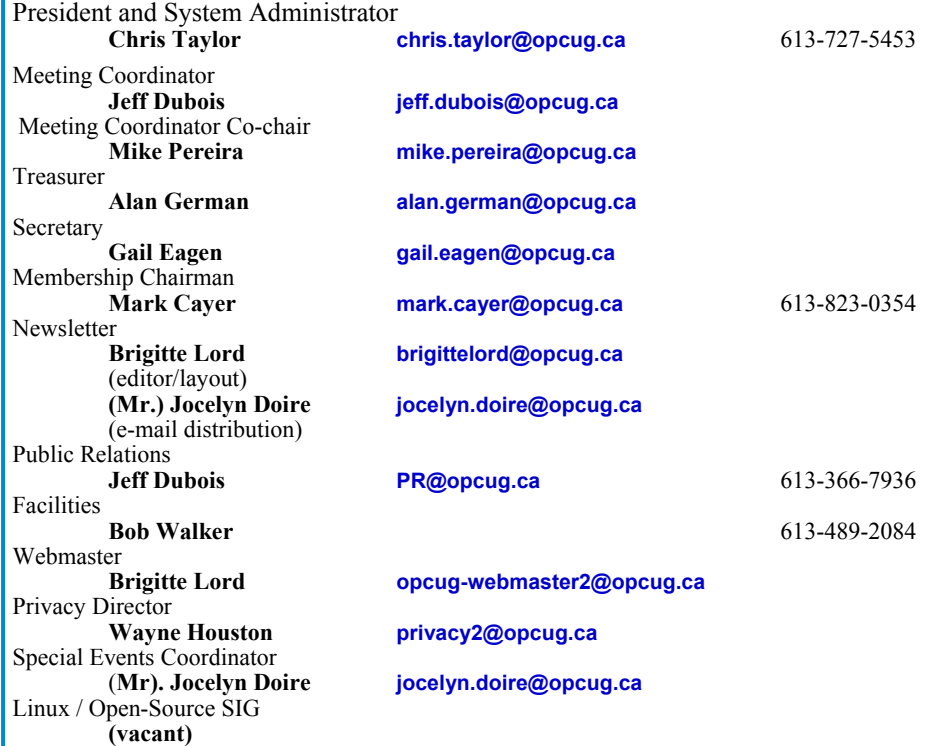

### © OPCUG 2016.

Reprint permission is granted\* to non-profit organizations, provided credit is given to the author and *The Ottawa PC News*. OPCUG requests a copy of the newsletter in which reprints appear.

\*Permission is granted only for articles written by OPCUG members, and which are not copyrighted by the author.

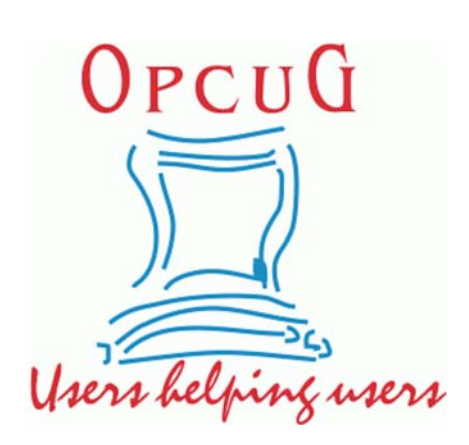

# **Reduce, Reuse, Recycle**

**B EXECUTE:** FOR **B EXECUTE:** phermalia you want to GIVE software, hardware, and para-AWAY to the General Meetings, and leave them at the table near the auditorium's entrance. Please limit magazines to publication dates under two years.

You may TAKE AWAY any items of use to you.

Any items left over at the end of the meeting have to be taken back home by those who brought them in.

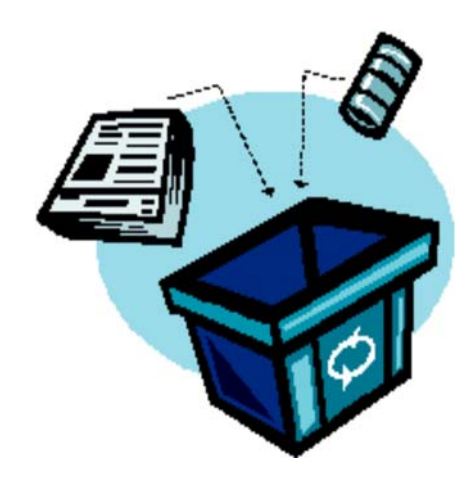